## **Board of Governors of the Federal Reserve System**

 **Home Mortgage Disclosure Act**

 **Federal Reserve Board, 20th & Constitution Avenue, N.W., Stop #N502, Washington, DC 20551 - HMDAHELP@frb.gov**

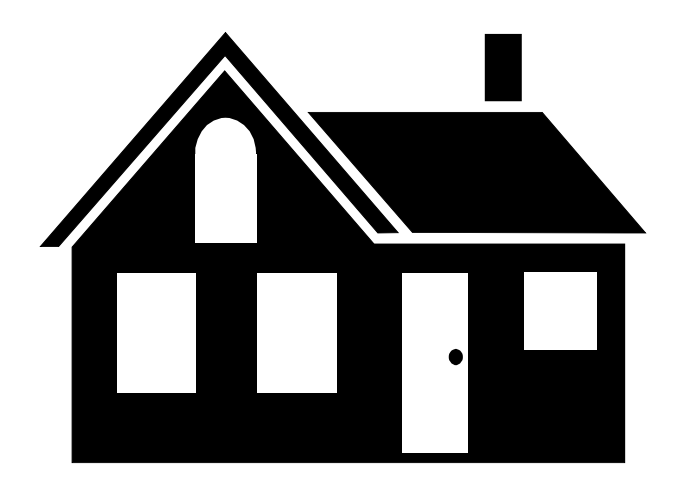

## **2015 FILE SPECIFICATIONS**

**Consumer Financial Protection Bureau (CFPB) Federal Deposit Insurance Corporation (FDIC) Board of Governors of the Federal Reserve System (FRS) Department of Housing and Urban Development (HUD) National Credit Union Administration (NCUA) Office of the Comptroller of the Currency (OCC)**

# **Respondent Identification Numbers for 2015 HMDA Files**

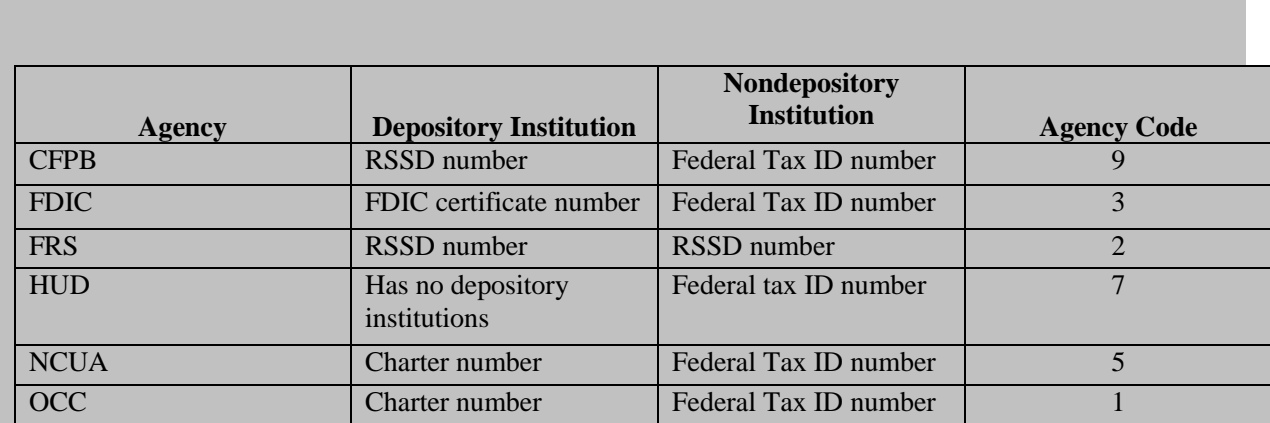

### **File Specifications for 2015 HMDA Data**

#### **Introduction**

The following information describes the format used when sending automated HMDA data to the Board of Governors of the Federal Reserve System. These formats should only be used to send data to the Board if you are a CFPB, FRS, FDIC, HUD, NCUA or OCC reporter.

#### **General Information for PC Diskette and CD-ROM**

All records are 380 characters in length and contain the following:

- The Transmittal Sheet has 21 elements comprising 379 characters and filler comprising 1 character which is blank.
	- o The first record in the file must = 1 for the record identifier.
- The Loan/Application Register has 40 elements comprising 110 characters and filler comprising 270 characters of blanks.
	- $\circ$  The second and all subsequent records in the file must = 2 for the record identifier.

## **PC Diskette and CD-ROM Format Characteristics**

HMDA data submitted via diskette or CD-ROM must adhere to the following specifications:

- 1. The diskette or CD-ROM must be formatted for IBM compatible personal computers. The following diskette and CD-ROM formats will be accepted:
	- 3-1/2 high density, 1.44M formatted capacity
	- CD-R or equivalent recordable compact disc
- 2. The HMDA data should be contained in a file named: HRID\_Agency\_Year.enc or HRID\_Agency\_Year.dat
	- The HMDA Data Entry Software creates the HRID\_Agency\_Year.enc file in the Export to Regulatory Agency via Internet E-mail and Postal Service options
	- The file must be the only file on the diskette or CD-ROM
- 3. The HMDA data file must be in ASCII format, containing carriage return/line feed (0D0A in HEX) characters at the end of each record. There should not be an end-of-file mark on the file.
- 4. The record format is fixed; the fields contained in the record must not be delimited. In addition, the record must not be enclosed in quotes.
- 5. Numeric fields on HMDA records must be right-justified and zero-filled. If you are using a product that drops the leading zeros on numeric fields, the data will not pass validity edits.
- 6. The PC diskette(s) or CD-ROM should be labeled with information containing the Respondent name, Identification number, agency code, processing year, contact name, phone number, e-mail address, number of LAR records, and any other pertinent information.
- 7. All diskettes or CD-ROMs submitted must be formatted and virus-free.
- 8. The diskette and CD-ROM will contain two types of record identifiers:
	- 1 = Transmittal Sheet
	- 2 = Loan/Application Register Data
- 9. No zip file(s) will be accepted.
- 10. There should not be any null values (00 in HEX or ASCII char (0)) contained in the file.

## **Submission via Web and Internet E-mail Instructions**

The following information describes the procedures for a successful HMDA submission using Submission via Web or Internet E-mail.

#### **Submission via Web**

Submission via Web, an exclusive export feature of the FFIEC HMDA Data Entry Software (DES), is the most secure and efficient method to submit your institution's HMDA data file to the Federal Reserve Board. Submission via Web offers a single step submission process which provides confirmation that the HMDA file was received successfully at the Board. In order to use this new feature, the institution must be included on the 2015 HMDA panel (list of expected reporters). If Submission via Web fails because your institution is not on the 2015 panel, the failure will be recorded in the Error Log accessible in the software directory. E-mail [HMDAHELP@frb.gov](mailto:HMDAHELP@frb.gov) for instructions on being added to the reporting panel.

- 1. Download a free copy of the HMDA Data Entry Software at http://www.ffiec.gov/software/
- 2. After successful installation of the software, open the software. Initial access into the software will require a validity-free Transmittal Sheet to be completed in its entirety, or the successful import of an existing .DAT file.
- 3. Following the completion of the submission, perform a Batch Edit prior to Exporting the data. If errors are detected, print an Error Report to identify the loan/application records in error and correct the erroneous data. HMDA data containing errors (validity and syntactical errors) cannot be exported to a regulatory agency using Submission via Web or Internet e-mail.
- 4. Once the submission is error free, choose the Export option from the Front Page. A message will appear titled "Submission Checklist". Choose "Continue with Export".
- 5. Choose "Submission via Web" and click "OK". A message box, titled "Submission via Web" will appear. Choose "Continue".
- 6. Choose "Begin". Once the export process is completed successfully, a message box will appear titled "Submission Successful". Print or save the information contained in the message box for submission confirmation. This is your only confirmation of your submission.

#### **Internet E-mail**

1-4. Follow steps 1-4 under Submission via Web.

- 5. Access your Internet e-mail and prepare a message to **HMDASUB@FRB.GOV** for data submission.
- 6. Attach the encrypted HMDA submission file to the e-mail message. The file location and name is C:\HMDA Data Entry Software CCYY\HMDASubmission\HRID\_Agency\_Year.enc.

ONLY attach and e-mail the file name noted above with the '.enc' extension. An electronic Internet submission file that is not prepared using this software WILL NOT be accepted by your regulator as compliant. You will be required to resubmit your data if an invalid, noncompliant submission format is used for electronic submission.

- 7. Type the following text in the body of the e-mail:
	- Respondent ID
	- Agency Code
	- Respondent Name
	- Tax ID
	- Contact Name
- Contact Phone
- Total LAR Count
- 8. Type the following text in the subject line of the e-mail: 2015HMDA, RID #, Regulator Agency Name
- 9. Once the above steps are completed, send the e-mail message with the attached encrypted file to HMDASUB@FRB.GOV.
- 10. Upon receipt of your submission, you will receive an automatic response via e-mail. If you do not receive a reply within 48 hours, please resend the file. This automatic response ONLY confirms that we successfully received your e-mail message; it DOES NOT confirm that a compliant encrypted file (HRID\_Agency\_Year.ENC) was attached. To ensure that your submission is marked as on time, promptly respond to all correspondence regarding HMDA processing.
- 11. The following information highlights the action that is required to be taken on your HMDA data submission. If a compliant file was successfully received and processed, expect the following:
	- a. Your institution's HMDA data file will be processed and an Edit Report will be sent via e-mail or fax. Once the Edit Report is received by your institution, the following actions are required:
		- i. Review the entire edit report, including all supplemental reports (if applicable) and follow the instructions in the letter.
		- ii. Verify all edits for data accuracy.
		- iii. Verify the Institution Register Summary.
		- iv. Sign and FAX the Confirmation Sheet and supplemental reports (if applicable) to 202-452- 6497.
		- v. Your institution's HMDA submission is NOT COMPLETE until the signed Confirmation Sheet and supplemental reports (if applicable) are received successfully.

NOTE: Supplemental reports include the Summary of Q595 Edit Report, the Macro Quality Edit Report and the Q029 Micro Edit Report.

- vi. If data are reported incorrectly, correct your institution's HMDA file and submit a complete resubmission. For guidance on sending a complete resubmission, reference the HMDA FAQs, [http://www.ffiec.gov/hmda/faqtech.htm#srs7.](http://www.ffiec.gov/hmda/faqtech.htm%23srs7)
- 12. If your institution DOES NOT RECEIVE an Edit Report via e-mail or fax within 7- 10 business days following your submission, e-mail [HMDAHELP@frb.gov](mailto:HMDAHELP@frb.gov) (HMDASUB@frb.gov is for data submission only). In the subject heading of the e-mail type 'Outstanding Edit Report' and your institution's HMDA reporting ID, agency code and state location.
- 13. Institutions are encouraged to review the FFIEC HMDA Internet resources for answers to HMDA questions prior to sending inquiries to **HMDAHELP@FRB.GOV**. HMDA resource information can be found at <http://www.ffiec.gov/hmda/quick.htm> and [http://www.ffiec.gov/hmda/timeline.htm.](http://www.ffiec.gov/hmda/timeline.htm) Reporting and technical FAQs respond to specific HMDA data collection, report preparation, submission, resubmission, and data entry software issues.

## **File Encryption Instructions**

The following information describes the procedures for encrypting your HMDA submission if the file is generated outside of the FFIEC HMDA Data Entry Software.

#### **File Encryption**

Institutions utilizing third-party vendor software for HMDA reporting should still take advantage of the Internet E-mail option.

- 1. After successful download of the FFIEC HMDA Data Entry Software from the FFIEC HMDA website a[t http://www.ffiec.gov/hmda/softinfo.htm,](http://www.ffiec.gov/hmda/softinfo.htm) you must install the FFIEC HMDA Data Entry Software which contains the stand-alone encryption utility.
- 2. From the Start menu, choose 'Run'. Browse to the saved location of the software download and run the 'HMDA DES 2015 setup.exe' command.
- 3. After successful installation of the Software, Click on "Start", "Programs", "HMDA Data Entry Software", "Encryption Utility". A warning message will appear to inform you that this software does not connect to the Internet. Click "OK" to continue.
- 4. Next you will need to locate your HMDA data file for encryption. If you are using software other than the FFIEC HMDA Data Entry Software, your data file may be named something other than HRID\_Agency\_Year.dat. Please refer to your vendor documentation to determine the name and file location of your HMDA data file.
- 5. Click the "Begin Process" button to start the encryption process. Once the process is complete, a new file named hRID\_Agency\_Yearx.enc will be created. **The file path is the same as the source file.** A message box, titled "HMDA-Prepare for Internet Submission" will appear. **PRINT this message.** The message contains further instructions as well as the e-mail address for your submission. "Close" the box. You have successfully created the hRID\_Agency\_Yearx.enc file for Internet submission.
- 6. **Follow steps 5 thru 10 under Internet E-mail to complete the submission process.**

#### **Transmittal Sheet**

The Start, End, and Length columns are in BYTES. The Data Type is alphanumeric "AN" or numeric "N". Numeric "N" fields are unpacked, unsigned, and right-justified.

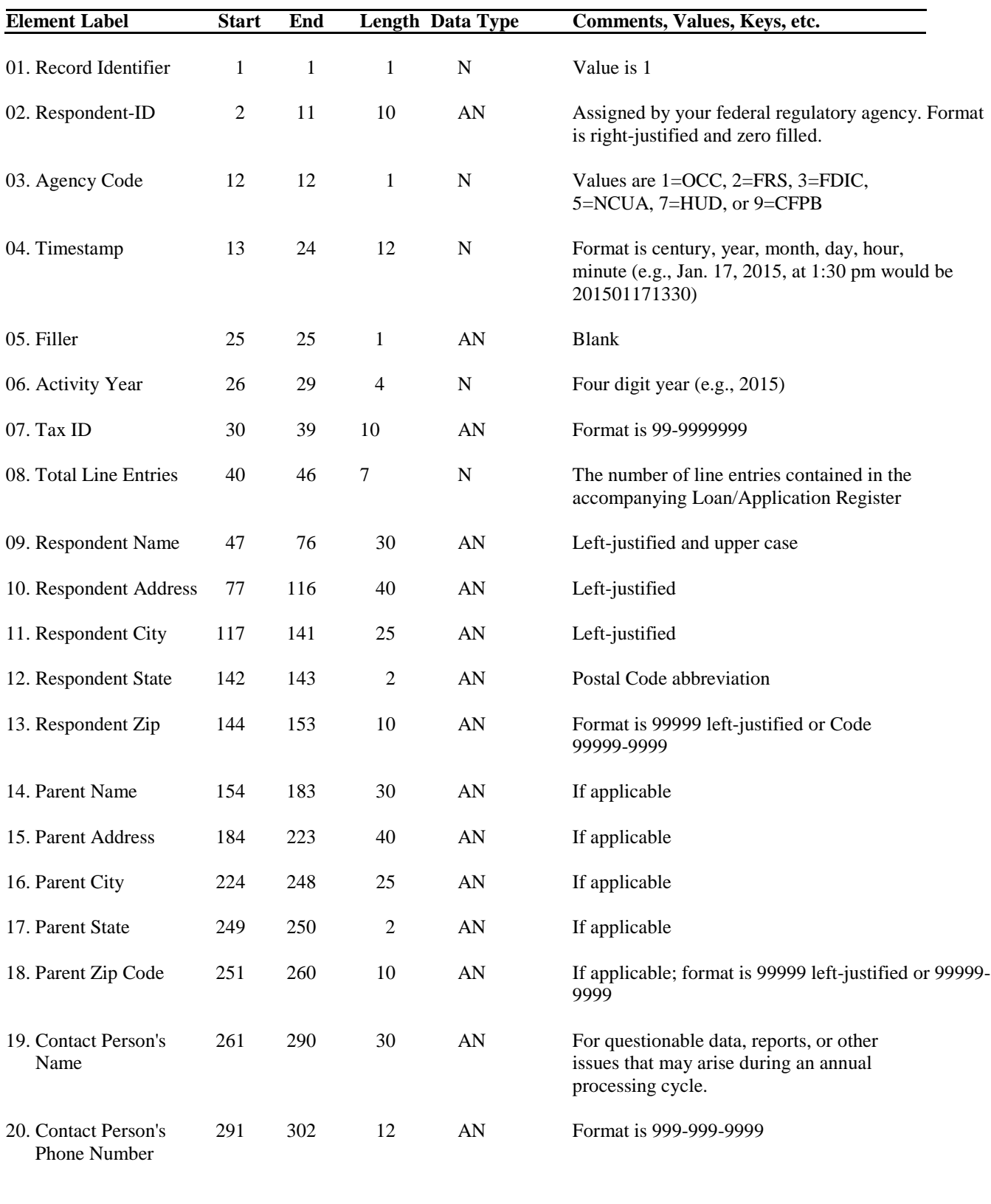

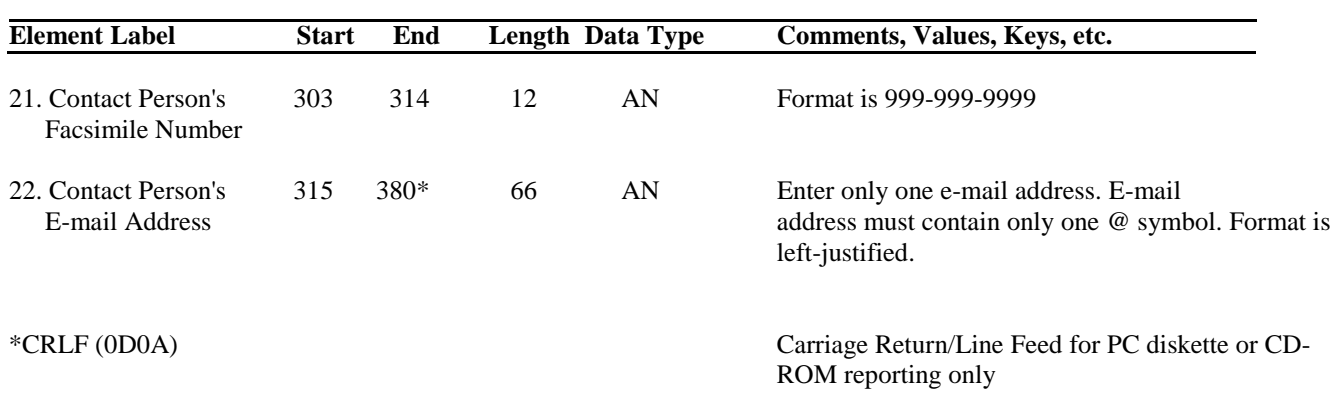

## **Transmittal Sheet (Cont'd)**

## **Loan/Application Register**

The Start, End, and Length columns are in BYTES. The Data Type is alphanumeric "AN" or numeric "N." Numeric "N" fields are unpacked, unsigned, and right-justified.

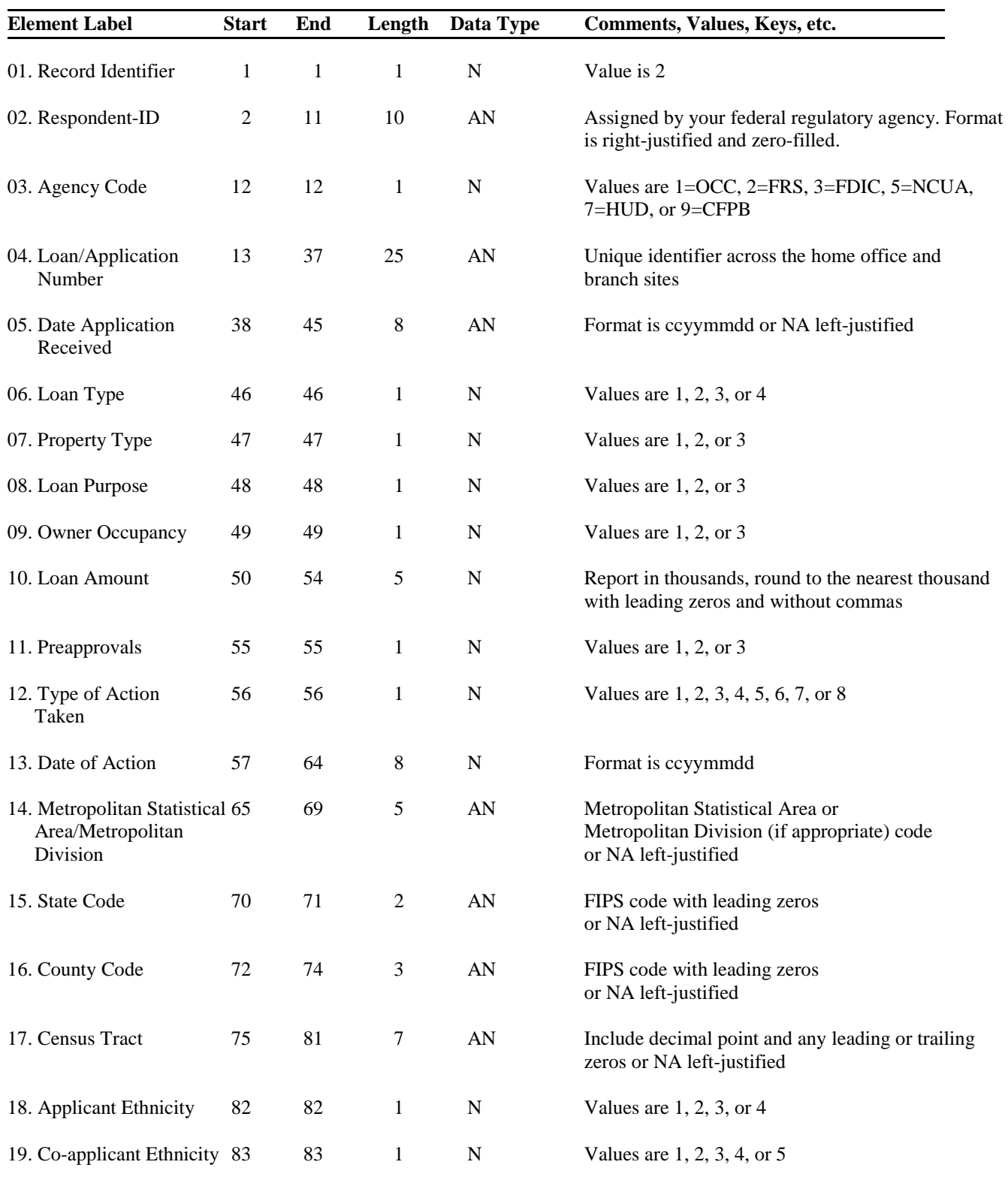

2015 HMDA File Specifications 10 December 3, 2014

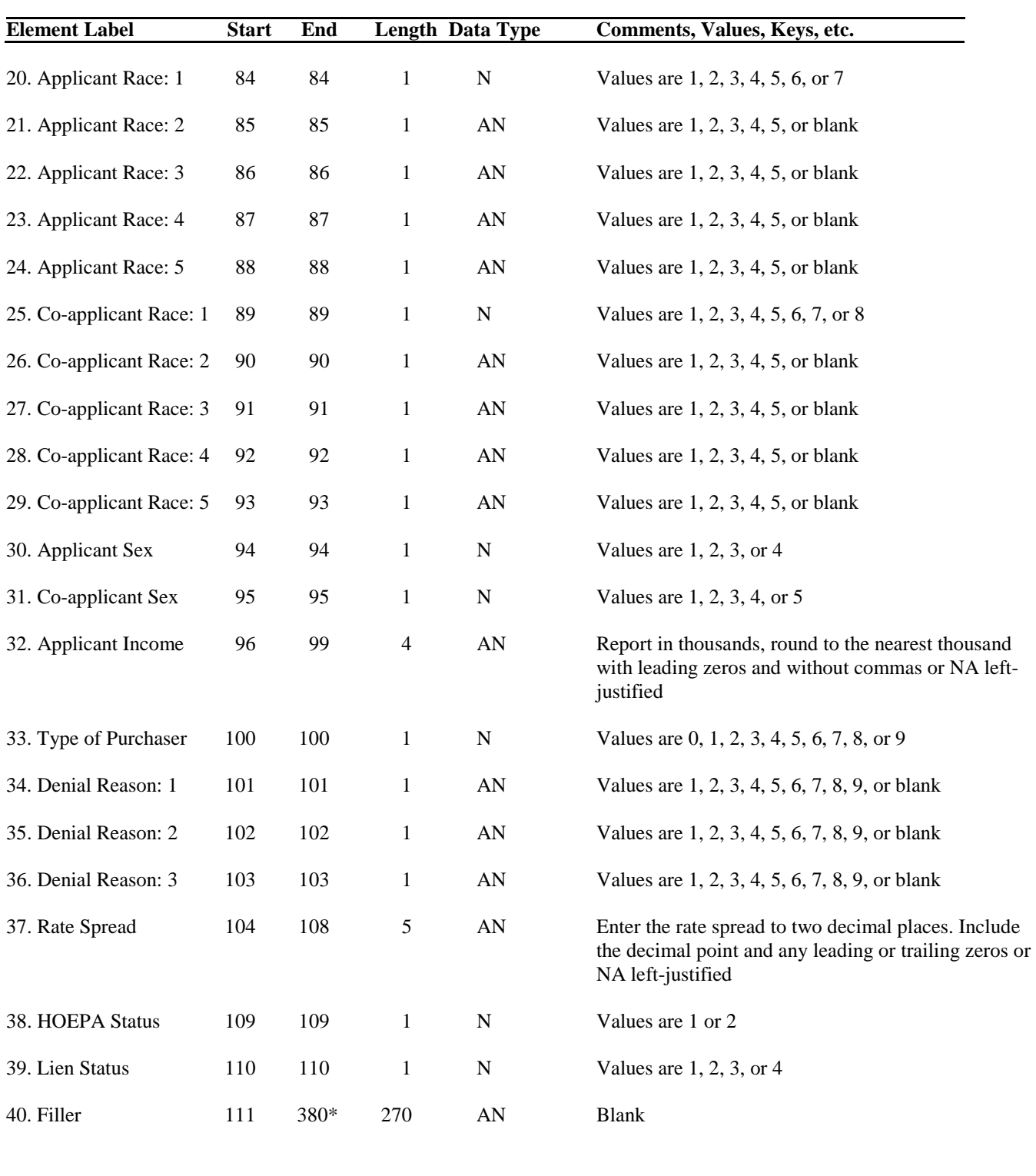

## **Loan/Application Register (Cont'd)**

\*CRLF (0D0A) Carriage Return/Line Feed for PC diskette or CD-ROM reporting only